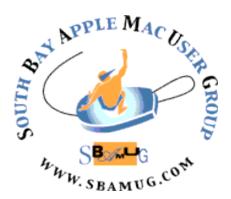

# **South Bay Apple MUG** Macintosh

vol 22, issue 5 **May 2022** 

A Monthly CUPFUL for South Bay Apple Mac User Group Members

#### Our next SBAMUG Meeting via Zoom: Wednesday, May 25 at 6:30 p.m.

The May 25 meeting will begin at 6:30 p.m. with a Q & A Session. Everyone is welcome, and any and all questions are encouraged, from beginner to advanced.

The main presentation will begin about 7:15 p.m. with Podcaster Allison Sheridan speaking on the following topic: "CleanShot X Might Be the Best Screenshot & Annotation Tool I've Ever Used"

The App has many additional features beyond the Mac OS and preview for screenshots and Annotation which she will discuss. Allison has made several presentations to our club in the past.

Join us for an interesting and informative meeting! Meet some new people!

#### IN THIS ISSUE

Page 1: May Meeting Topic; How To

**Join Our Monthly Zoom Meetings** 

Page 2: Basic Club Information; May

**Membership Report** 

Page 3: Shareware for May; Another Step **Toward a Password-Free Future** 

Page 4: Apple Previews Upcoming **Accessibility Features; Helpful Links** 

Page 6: Membership Benefits & Application

Form

#### **WE MISS YOU!**

#### JOIN US FOR OUR **MONTHLY MEETINGS!**

#### Instructions on using Zoom...

- 1) A Zoom meeting invitation will sent to everyone who is signed up on the club's email list (everybody@sbamug.com).
- 2) To be added to the mailing list, follow the instructions at <a href="https://www.sbamug.com/our-">https://www.sbamug.com/our-</a> sbamug-email-group/
- 3) When you receive the Zoom invitation email, save the link to your calendar so that on the day of the meeting, you can find it more easily.
- 4) To join the Zoom meeting, click on the link provided in the invitation email. This will allow you to install the free Zoom app. The meeting invitation will also include a meeting ID and password, which you may need.
- 5) DO YOU NEED HELP WITH ZOOM? Anyone having trouble logging on to the Zoom meeting online should call CW Mitchell at 310-644-3315 before the next meeting and he will help you get logged on.

Yes, we know you can't schmooze over ZOOM meetings...but, the **upside** of ZOOM is that other family members can also watch the meeting, you save money on gas, you can have your pet(s) with you, and you can enjoy all the drinks and snacks you want!

#### Welcome to the SBAMUG!

#### (South Bay Apple Mac User Group)

Members, friends and colleagues are invited to attend our monthly meetings (usually the last Wednesday of the month). Annual membership entitles you to receive this online monthly newsletter, plus many more benefits (see page 8). The \$35 annual membership dues are waived for 2022. Visit <a href="mailto:sbamug.com">sbamug.com</a> to become a member or to get more information. Meetings will be held virtually via Zoom until further notice.

#### **SBAMUG Virtual Meeting Format:**

**6:30-7:15 p.m.** Question & Answer Session *Everyone welcome, beginners encouraged!* 

7:15-8:00 p.m. Announcements & Presentation

#### **Membership Report:**

71 members (as of 4/8/22)

#### Thank You, Member Renewals!

Steven Barryte, John Baskett, Mike Pauls, Ray Chikahisa

#### Membership-related Information/Questions:

Contact CW Mitchell at <a href="mailto:cwmitchell@sbamug.com">cwmitchell@sbamug.com</a>

- for information about membership, dues and henefits
- if your name is misspelled or the expiration date is incorrect on your membership card

### Two EASY Ways To Renew! Look for renewal letter

- 1 Sign and date the form and return it with payment\* using the enclosed self-addressed envelope: or
- 2 Bring form and payment\* to meeting (when inperson meetings resume\*\*)

\*No payment required for 2022 as club fees have been waived

\*\*At in-person meetings, please wear your membership card as a name tag. Your first name is larger so it's easier to read.

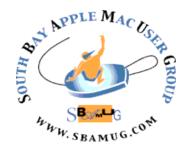

Virtual Meetings: Online via Zoom In-Person Meetings: Lomita VFW Hall

1865 Lomita Blvd., Lomita

Mailing Address: C.W. Mitchell

4861 W. 136th St., Hawthorne CA 90250-5631

Phone: (310) 644-3315 Email: info@sbamug.com

Website: http://www.sbamug.com

#### Officers & Volunteers:

President: Kent McDonald Vice President: Jim Pernal Secretary: Nancie Silver Treasurer: C.W. Mitchell

Directors at Large: Dave Nathanson, Arnold

Silver, George Wilde, Joan King PD Disk Editor: Jim Pernal Membership: C.W. Mitchell

Member Development: Nancie Silver (publicity). Jim Pernal (website updates)

Programming: Kent McDonald Server Director: Dave Nathanson

Newsletter: Nancie Silver USPS Liaison: C.W. Mitchell

Refreshments: Arnold Silver/Andy Paroczai

#### Other Meetings:

- Tuesday (6 days after last Wednesday) -SBAMUG Core Group, 7:30 p.m. on Zoom.
   Contact CW Mitchell at <a href="cwmitchell@sbamug.com">cwmitchell@sbamug.com</a> or send email to <a href="mailto:info@sbamug.com">info@sbamug.com</a> for core group Zoom meeting invite.
- 3rd Thursday every other month InDesign User Group, 7:00 p.m. at various locations in LA area, laidug.com
- Last Saturday each month Northrop Grumman Ham Radio & Computer Swap Meet, 7:00-11:30 a.m. Meet at SE corner of Marine/Aviation Blvd, Redondo Beach (visit w6trw.com to see if swap meet is cancelled due to Covid-19)
- Los Angeles Portable Users Group: Mac OS X, iPhone, iPod, MacBook, etc. at lapug.org/
- Find more: http://www.apple.com/usergroups/

THE SOUTH BAY MUG (ISSN 1058-7810) is published monthly for \$35 per year by South Bay Apple Mac User Group, 28110 Ridgeforest Court, Rancho Palos Verdes, CA 90275. Periodicals postage paid at El Segundo, CA and at additional mailing offices.

POSTMASTER: Send address changes to THE SOUTH BAY MUG, c/o CW Mitchell, 4861 W. 136th Street, Hawthorne, CA 90250-5631. The South Bay MUG is published by the non-profit South Bay Apple Mac User Group. Excerpts may be reprinted by user groups and other non-profit media. Credit must be given to SBAMUG and the author. In addition, a copy of all reprinted materials must be sent to us at the above address. The South Bay MUG is an independent publication not affiliated or otherwise associated with or sponsored or sanctioned by Apple® Computer, Inc. The opinions, statements, positions and views stated herein are those of the author(s) or publisher and are not intended to be the opinions, statements, positions or views of Apple® Computer, Inc.

#### **SBAMUG May 2022 Shareware**

Six items this month. Three from the Mac App store, the rest from the sellers' websites.

BackupLoupe for Mac 3.3.5: Analyze, browse, and restore Time Machine backups. You can identify files that are taking up too much space. Predicts when your backup drive is likely to fill up. Drag and drop restore of items. Mac OS 10.13+ \$18.00 https://www.soma-zone.com/BackupLoupe/

**Diarly for Mac 2.0.26:** Personal note taking app. Jump between past entries using the calendar tool. Add images, drawings, web links, heading labels and more. Free; in app purchase of \$14.99/year, it adds passwords, secure iCloud sync, and more. Exports PDFs. Mac OS 10.13+ Mac App store.

**Garden Planner for Mac 3.7.85:** Garden and landscape tool. Arrange plants, trees, buildings, and objects in an easy-to-use 'dragand-drop' interface. Use tools to quickly create paving, paths, and fences. Mac OS 10.6+\$38.00

http://www.smallblueprinter.com/index.html

QuickPlan for Mac8.2: Project planning app using Gantt charts. Gantt charts are bar graphs that illustrate a project schedule. For business use mostly, but could be used for major home improvements and the like. Mac OS 10.12+ \$47.99 https://quickplan.app

**Touch Metronome for Mac 1.1.7:** Virtual metronome. Spacebar can be used for stop/ start. Several sound choices. Mac OS 10.12+ \$0.99 Mac App store.

**UTC Time for Mac 1.1.1:** Displays UTC time in the menubar. Used to be called GMT but that designation ended in 1972. Free Mac OS 11.1+ Mac App store.

See you at the May meeting online.

Jim Pernal PD Editor

# Another Step Toward a Password-Free Future

Put bluntly, passwords suck. We just published a lengthy article about an email scam that exists only because too many people have weak passwords that they reuse across multiple sites (see "How to Help a Friend Whose Email Has Been Hacked to Send Scams," 5 May 2022). Why don't we instead get to use sophisticated biometric authentication like Touch ID and Face ID more broadly? That may happen in the coming year, thanks to Apple, Google, and Microsoft committing to support the FIDO standard for passwordless logins.

To an extent, all three companies already support FIDO Alliance standards to enable passwordless logins, but this announcement expands those capabilities by providing automatic access to FIDO passkeys on multiple devices without having to re-enroll every account and by allowing FIDO authentication on a mobile device to sign in to an app or website on another device nearby, regardless of the operating system or Web browser in use.

Last year at Six Colors, Dan Moren wrote about Apple's Passkeys system, introduced as a technology preview at WWDC 2021. It gives a glimpse of how Apple thinks this new passwordless authentication approach will work. In short, when you sign up for an Internet account, you would create only a username; Passkeys would create the passkey and store it in your keychain. All the Internet service would have is your username and your public key. When you want to sign in later, all Passkeys would have to do is prove that your device has the corresponding private key, which it would do by asking you to authenticate via Touch ID or Face ID. That would raise questions about how users would deal with the loss of a device and seemingly eliminate the possibility of signing in using someone else's

(continued on page 4)

# Apple Previews Upcoming Accessibility Features

Apple has previewed some <u>upcoming</u> <u>accessibility features</u> that we'll presumably see in this year's updates to Apple's operating systems. They include:

• Door Detection: Available on iPhones and iPads with a LiDAR scanner, Door Detection tells users who are blind or low-vision where doors are, how far they are away, whether they're opened or closed, and how you open them. Door Detection will be available in a new Detection Mode in the Magnifier app on the iPhone and iPad. (It would be a compelling feature for smart glasses.)

WATCH VIDEO HERE: https:// www.apple.com/newsroom/2022/05/ apple-previews-innovativeaccessibility-features.html? videoid=79c79cd658245f7c02774cae9 04e0195

 Apple Watch Mirroring: This feature replicates an Apple Watch's display on its associated iPhone, allowing users to employ accessibility features like Voice Control and Switch Control on the Apple Watch. It will require an Apple Watch Series 6 or later.

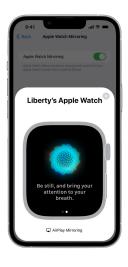

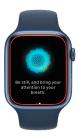

(Continued on page 5)

(Continued from page 3 - Another Step Toward A Password-Free Future)

device, but those are implementation details. With luck, we'll start to see Passkeys (or whatever Apple ends up calling it) implemented for real in the upcoming releases of macOS 13, iOS 16, iPadOS 16, and watchOS 9. As the press release says: These new capabilities are expected to become available across Apple, Google, and Microsoft platforms over the course of the coming year.

It can't happen soon enough. Death to passwords!

Article written by Adam Engst on May 5, 2022

Reprinted from TidBITS; reuse governed by Creative Commons license. TidBITS has offered years of thoughtful commentary on Apple and Internet topics. For free email subscriptions and access to the entire TidBITS archive, visit tidbits.com.

#### **Helpful Links**

Do you walk for exercise? Read this to calibrate your fitness tracker:

https://appleinsider.com/articles/21/11/08/how-to-calibrate-an-apple-watch-for-accurate-fitness-tracking

Running low on iPhone storage? Read this: <a href="https://appleinsider.com/articles/21/12/08/">https://appleinsider.com/articles/21/12/08/</a>
<a href="https://appleinsider.com/articles/21/12/08/">how-to-free-up-iphone-storage-without-deleting-your-apps-or-photographs</a>

Read this to learn how to reduce the amount of data being collected by your smart TV: <a href="https://appleinsider.com/inside/apple-tv-4k/tips/how-to-stop-your-smart-tv-from-tracking-your-viewing-habits">https://appleinsider.com/inside/apple-tv-4k/tips/how-to-stop-your-smart-tv-from-tracking-your-viewing-habits</a>

Want to combine multiple pdfs into a single document? Read this:

https://appleinsider.com/articles/21/11/03/ how-to-merge-pdfs-in-macos-monterey-withpreview (Continued from page 4 - Apple Previews Upcoming Accessibility Features)

- In the category of accessibility features that might gain wider adoption in the broader community (see "iOS 14's Back Tap Feature Provides Interaction Shortcuts," 24 September 2020), Quick Actions on the Apple Watch enable multi-touch gestures on the little screen. For instance, you could define a double-pinch to end a phone call or start a workout.
- **Live Captions:** Perhaps the most interesting of the new features, Live Captions automatically generate text transcripts for any audio content, whether a phone call, FaceTime call, videoconference, or streaming media. The subtitles are generated on the device itself, which will have to be an iPhone 11 or later, an iPad with at least an A12 Bionic chip, or an M1based Mac. Various videoconferencing systems already do this quite successfully, and we hope that Apple can do at least as good a job. Again, there are many times when subtitles would be welcome for people who are not Deaf or hard of hearing, and it's easy to imagine a jump to automatic translation in the future. (This would also be a really interesting feature for smart glasses.)

WATCH VIDEO HERE: https:// www.apple.com/newsroom/2022/05/ apple-previews-innovativeaccessibility-features.html? videoid=21a377c9dfeb44f37e229061 36f02cb6

Apple also outlined a few other upcoming accessibility features, like Buddy Controller, which lets two game controllers function as one, and new customization options for the Apple Books app. Perhaps the most

welcome to English speakers will be Voice Control Spelling Mode, which lets users dictate words that Voice Control Dictation gets wrong using letter-by-letter input.

We should all appreciate Apple's commitment to accessibility features because they make a world of difference for those who need them—which is all of us at one point or another—and because everyone deserves the opportunity to participate in society through technology. Our guess is that Apple invests more time and effort into these features than it makes back in increased sales. More generally, as we noted, many of these features stand to benefit those who nominally have no disability. Quick Actions for Apple Watch might become a favorite of power users, and lots of people will appreciate Live Captions when in loud environments or when talking with someone whose speech is hard to understand for whatever reason. Even Buddy Controller could be a boon to any parent whose child insists on playing a video game that's beyond their physical coordination.

We had originally speculated that these early reveals could point to big things to come, but as it happens, Apple did the same thing last year (see "Apple Announces Upcoming Accessibility Features," 20 May 2021).

Article written by Josh Centers on May 17, 2022

Reprinted from TidBITS; reuse governed by Creative Commons license. TidBITS has offered years of thoughtful commentary on Apple and Internet topics. For free email subscriptions and access to the entire TidBITS archive, visit tidbits.com.

Read the original article here: <a href="https://www.apple.com/newsroom/2022/05/apple-previews-innovative-accessibility-features/">https://www.apple.com/newsroom/2022/05/apple-previews-innovative-accessibility-features/</a>

Apple celebrates Global Accessibility Awareness Day (GAAD) the week of May 19. Be sure to check out all the special sessions, curated collections, and more listed at the end of the article. SOUTH BAY APPLE MAC USER GROUP c/o C.W. Mitchell 4861 136th Street Hawthorne, CA 90254-5631

#### **PERIODICALS**

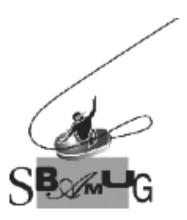

## Join, Renew or Give a Gift of a SBAMUG Membership!

#### For only \$35 per year\*, you get:

- Monthly meeting presentations
- Get help from our experts via our Email Group
- Monthly newsletter (We publish 11 issues per year!)
- Use our Wiki
- Free web space & e-mail on our server
- Build your own website
- Create your own blog
- Special merchant discounts \$\$\$
- Occasional swaps, free software, opportunity drawings

#### http://www.sbamug.com/join.html

or contact Membership Chair CW Mitchell at

#### cwmitchell@sbamug.com

\*(\$35 membership fee waived for 2022)

#### **SBAMUG Membership Application**

South Bay Apple Macintosh User Group provides you with a local source of shared knowledge & experience through monthly meetings, trainings and monthly newsletter.

### Individual & Family Memberships: \$35 per year\* (\*membership fee is waived for 2022)

| □ New Member(s)                   | ⊔ Member Renewai                |
|-----------------------------------|---------------------------------|
| Name:                             |                                 |
| Spouse/Partner Name:              |                                 |
| Address:                          |                                 |
| City:                             |                                 |
| State:                            | ∠ıp:                            |
| Home Phone: ()                    |                                 |
| Member Cell: ()                   |                                 |
| Spouse/Partner Cell: ()_          |                                 |
| Member Email Address:             |                                 |
| Spouse/Partner Email:             |                                 |
| Member computer interests:        |                                 |
| Spouse/Partner computer inter     |                                 |
| Devices you use most:             |                                 |
| Current level of Mac expertise:   |                                 |
| Member: Beginner I                | ntermediateAdvanced             |
| Spouse/Partner: Beginner          |                                 |
| How did you hear about SBAM       | UG?                             |
| I would like to help with the clu | b. Please contact me at:        |
| Comments:                         |                                 |
| Signature:                        |                                 |
| Date:                             |                                 |
| Mail your Application (no check   | needed for 2022) to our mailing |

address (see page 2), or bring to our monthly meeting at VFW

Hall when in-person meetings resume.